# **Dedicated Server**

**Mein Remote Management funktioniert nicht mehr. Wie kann ich es zurücksetzen?**

#### **Inhaltsverzeichnis**

- Erlärung
- Neustart

### **Erlärung**

**Anmerkung:** Es ist hier nicht die Rede vom "Windows Remotedesktop (RDP)".

Sofern Sie einen Ausfall Ihres Remote-Management Interfaces feststellen, versuchen Sie bitte, ob Sie die IP-Adresse anpingen können. Sofern Sie eine Antwort von Ihrem Ping-Request erhalten, können Sie versuchen, Ihr Remote-

Management über das ZKM neuzustarten.

#### **Neustart**

Loggen Sie sich ins ZKM (Zentrales Kunden Management) ein und klicken auf "Dedicated Server Management".

Wählen Sie die **Kategorie** "Dedicated Root-Server"**.**

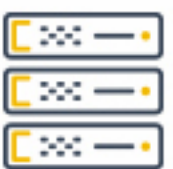

## Dedicated Root-Server

Wählen Sie nun den entsprechenden Serververtrag aus.

# **Dedicated Server**

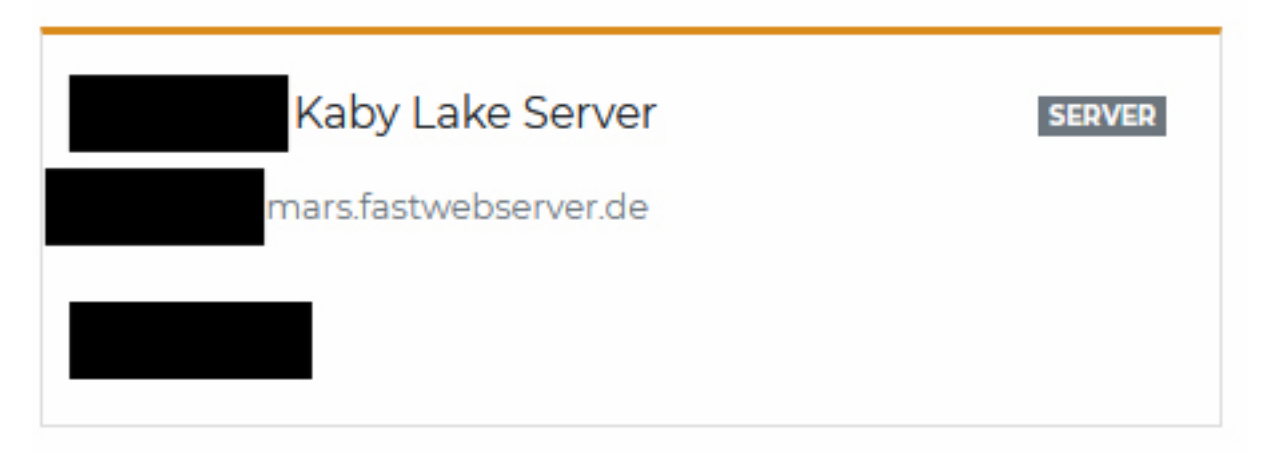

In der Übersicht auf der rechten Seite finden Sie den Bereich "Remote Management".

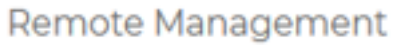

Hier können Sie nun am über den Button "Neustarten" das Remote Management neustarten.

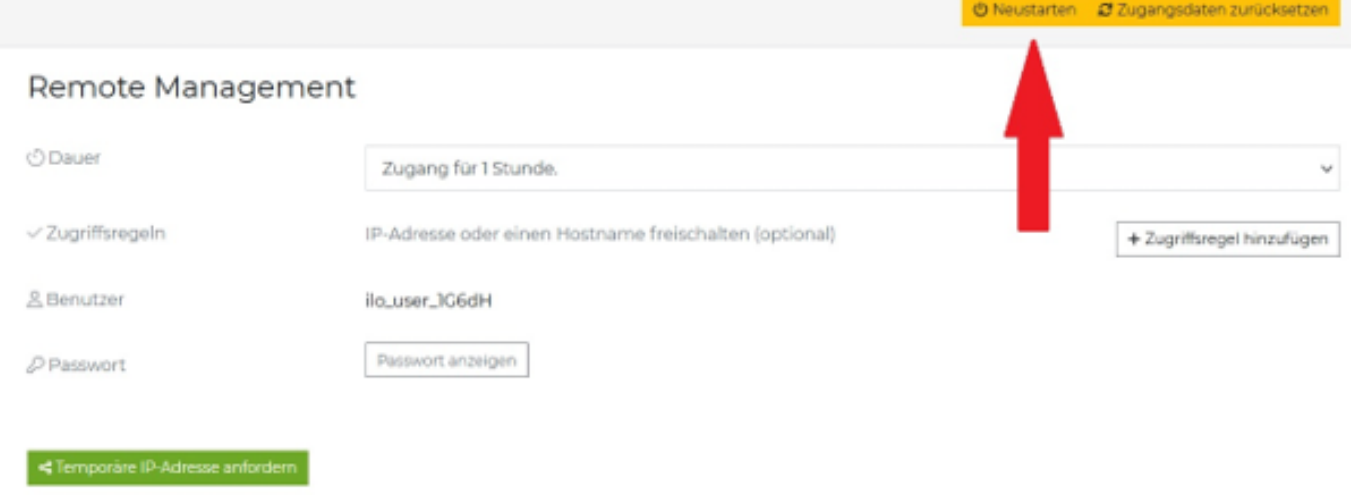

Bitte beachten Sie, dass ein Neustart bis zu drei Minuten in Anspruch nehmen kann. Sollte dies auch nicht helfen melden Sie sich bitte beim Support.

Eindeutige ID: #1142 Verfasser: Wolfram Heinen Letzte Änderung: 2023-08-10 11:48